*Telecommunications, Networks, Electronics, and Computer Technologies* 

Vol. 1(2), 2021, 93-98

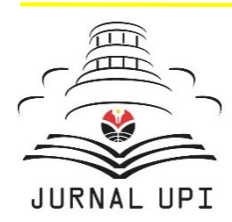

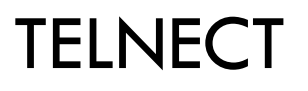

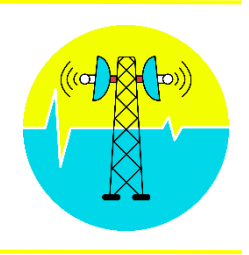

Journal homepage:<http://ejournal.upi.edu/index.php/TELNECT/>

# Otomasi Konfigurasi Routing pada Router menggunakan Ansible

*Ega Restu Gumelar<sup>1</sup> , Esa Noer Fadhila<sup>2</sup> , Herdi Rizky Pratama<sup>3</sup> , Galura Muhammad Suranegara<sup>4</sup>*

1,2,3,4 Universitas Pendidikan Indonesia, Indonesia

\*Corresponding Author: E-mail: esanoerfadhila@upi.edu

Perangkat jaringan yang telah terpasang terkadang perlu dikonfigurasi ulang agar dapat terus beroperasi dengan baik. Konfigurasi yang dilakukan harus diimplementasikan dengan cara mengakses perangkat jaringan yang terpasang secara manual satu per satu. Hal ini tentu saja menjadi tantangan bagi teknisi jaringan karena akan membutuhkan waktu yang lebih lama jika perangkat yang digunakan dalam jumlah yang cukup banyak serta dapat menimbulkan kompleksitas yang tinggi dan potensi terjadinya *human error*. Maka dari itu perlunya metode yang lebih efisien untuk dapat mengkonfigurasi perangkat-perangkat tersebut secara otomatis yaitu dengan melakukan otomatisasi jaringan. Penelitian ini bertujuan untuk melakukan otomasi konfigurasi routing OSPF yang diimplementasi oleh Ansible dengan menggunakan metode penelitian Research and Development (R&D) yang hasilnya diuji cobakan secara terbatas. Otomasi konfigurasi diimplementasikan melalui skrip pada Ansible yang dihubungkan dengan router melalui *Secure Shell* (SSH) sehingga konfigurasi dapat dimasukkan kedalam router. Router yang digunakan pada penelitian ini merupakan router virtual yang dibangun menggunakan GNS3. Hasil dari penelitian ini Ansible telah berhasil digunakan untuk mengotomasi konfigurasi router. Berapapun router yang akan dipasang pada jaringan, router tetap dapat di otomasi hanya dengan menggunakan skrip yang telah dibuat pada Ansible. Penerapan otomasi jaringan ini dapat memudahkan untuk konfigurasi perangkat jaringan dengan skala besar secara otomatis serta dapat meminimalisir *human error.*

# **A B S T R A C T S** *A R T I C L E I N F O*

*Article History: Received 15 Oktober 2021 Revised 22 November 2021 Accepted 11 Desember 2021 Available online 15 Desember 2021*

#### $\mathcal{L}=\mathcal{L}$  , we can also the set of the set of the set of the set of the set of the set of the set of the set of the set of the set of the set of the set of the set of the set of the set of the set of the set of the s *Keyword:*

*Otomasi jaringan,* Ansible, SSH, *Konfigurasi routing, OSPF.*

# **1. INTRODUCTION**

Meningkatnya perkembangan teknologi saat ini akan berdampak pula pada kebutuhan perangkatperangkat yang digunakan. Sama halnya pada perangkat jaringan seperti router. Router merupakan salah satu perangkat jaringan yang dapat menghubungkan serta menyediakan proses komunikasi antar dua jaringan. Router berfungsi untuk menentukan rute terbaik untuk meneruskan paket data melalui sebuah jaringan internet yang terhubung [1]. Mekanisme pemilihan jalur dari pengiriman suatu paket data antar jaringan ini dikenal dengan proses routing. Pada proses routing terdapat suatu standar yang disebut dengan protocol routing. Ini bertujuan untuk menentukan bagaimana pengalamatan paket data yang dikirim menjadi lebih jelas dan protokol routing ini membagi informasi jaringan pada router yang berupa table routing sehingga akan mencari rute yang tersingkat untuk proses pengiriman paket data ke alamat tujuan [2]. Protokol routing salah satunya yaitu *Open Shortest Path First (OSPF)*. OSPF merupakan protocol routing yang bersifat terbuka dan menggunakan sistem pengelompokan area yang menyebabkan proses distribusi routingnya sendiri lebih teratur [3].

Untuk menghubungkan antar router dan jaringan ini perlu dilakukan konfigurasi. Konfigurasi dibutuhkan untuk dapat membangun jaringan sehingga dapat saling terhubung dengan baik antar router yang digunakan. Kebutuhan teknologi jaringan ini pun juga semakin meningkat seiring dengan perkembangan teknologi komunikasi data yang semakin cepat. Tentunya hal ini akan menjadi tantangan bagi teknisi jaringan untuk dapat menyeimbangkan seluruh permintaan dari setiap client. Manajemen konfigurasi router ini akan membutuhkan waktu yang lebih lama jika harus dilakukan konfigurasi secara manual satu per satu pada banyak router yang digunakan dalam area jaringan yang luas. Network automation atau dapat disebut dengan otomasi jaringan dapat menjadi solusi yang dibutuhkan untuk menyelesaikan permasalahan tersebut [4] [5].

*Network automatoins* adalah suatu proses konfigurasi, mengelola, menguji, serta mengoperasikan perangkat-perangkan jaringan baik itu fisik maupun virtual secara otomatis [6]. Pengoperasian network automations akan membuat seluruh fungsi dari beberapa perangkat dikontrol dan dikelola secara otomatis dimana ini akan meningkatkan layanan jaringan sehingga menjadi lebih efisien dibandingkan dengan proses pengoperasian secara manual

Terdapat beberapa penelitian sebelumnya juga melakukan metode otomasi pada penelitiannya. Seperti pada penelitian pertama dari Swastika dan Atitama [7] telah berhasil melakukan otomatisasi untuk mengkonfigurasi router mikrotik dengan mengatur bandwidth melalui fitur *Queue Tree* menggunakan Ansible sebagai perangkat yang dapat mengotomasi. Penelitian juga dilakukan untuk melihat performansi dari konfigurasi router mikrotik lebih cepat dilakukan ketika menggunakan sistem otomatisasi dengan memanfaatkan software Ansible yaitu kurang dari 1 menit dapat mengkonfigurasi 19 *queue tree*.

Penelitian kedua yaitu dilakukan oleh Prasetyo dan Hariyadi [8] melakukan otomatisasi untuk keamanan pada router mikrotik dengan memanfaatkan salah satu software yang dapat mengotomasi yaitu menggunakan *Ansible*. Dengan mengotomasi sistem keamanan pada router dapat mempercepat proses konfigurasi pada 8 fitur keamanan pada router mikrotik, sehingga waktu yang diperlukan untuk membuat 8 skenario kemanan pada router lebih cepat dengan dilakukan secara otomatis dibandingkan dengan manual yaitu hanya mengakses selama 2 menit 14 detik pada router yang terpasang. Kemudian pada penelitian ketiga yang dilakukan oleh Ali Khumaidi [9] yaitu mengimplementasikan otomatisasi untuk mengelola atau menejemen server dengan menggunakan Ansible. Mengatur konfigurasi serta pengelolaan akun dari setiap pengguna pada beberapa server dapat dilakukan secara otomatis. Dengan menerapkan otomatisasi melalui Ansible telah berhasil mengatur konektivitas dan pengalamatan IP server sehingga pengelolaan user dapat secara otomatis pada beberapa server. Namun berdasarkan beberapa penelitian tersebut belum ada yang melakukan penelitian terkait otomatisasi routing OSPF. Sehingga pada penelitian ini akan dilakukan otomatisasi untuk konfigurasi routing OSPF dengan menggunakan Ansible. Otomatisasi pada konfigurasi routing OSPF dilakukan untuk menghindari dampak dari kompleksitas yang tinggi serta meminimalisir terjadinya potensi human error yang dilakukan oleh teknisi jaringan.

Ada beberapa jenis *tools* yang dapat digunakan untuk mendukung otomasi pada jaringan yaitu Ansible, Terrafarm, SaltStack, Chef, Puppet, Napalm [10]. Pada penelitian ini dilakukan proses pengoperasian otomasi routing OSPF pada router Cisco simulator GNS3 yang dikontrol menggunakan *Ansible.* Ansible merupakan salah satu tools untuk mengotomasi jaringan yang dapat digunakan pada simulator GNS3. *Graphic Network Simulator-3 (GNS3)* merupakan salah satu software simulator untuk desain komputer jaringan virtual yang berbasis GUI. GNS3 ini menyediakan pendekatan yang realistis dalam menjalankan atau mensimulasikan rancangan jaringan dan memungkinkan untuk mengatur semua parameter yang dibutuhkan pada seperti komputer jaringan yang nyata [11]. Ansible termasuk *tools* yang menggunakan protocol OpenSSH untuk kepentingan keamanannya. Ansible terdiri dari *inventory, moduls, plugins,* dan *playbook*. Dengan menggunakan *Ansible*, teknisi jaringan tidak perlu mengkonfigurasi satu per satu setiap perangkat yang terpasang. Hanya dengan membuat skrip modul *automations* dan menjalankannya pada *Ansible playbook* maka konfigurasi pada jaringan dapat terkoneksi dan berjalan secara otomatis [12].

Dengan adanya penelitian ini penulis ingin memberikan solusi untuk mengkonfigurasi routing OSPF dengan menerapkan otomatisasi pada jaringan yang dibangun sehingga proses konfigurasi routing pada router tidak memerlukan waktu yang banyak dan lebih efisien. Adapun manfaat dari penelitian ini yaitu dapat membangun dan mensimulasikan jaringan pada routing OSPF dengan menggunakan simulator GNS3 dan Ansible.

# **2. METHODS**

Metode yang digunakan pada penelitian ini menggunakan metode penelitian dan pengembangan atau dapat disebut dengan *Research and Development (R&D).* Metode menurut Borg dan Gall terdiri dari beberapa tahap yaitu: (1) *Studying Research Findings partinent to the product to be develop*, (2) *Developing the product base on this findings*, (3) *Field testing in the setting where it will be used eventually*, (4) *Revising it to correct the deficiencies found in the field-testing stage* [13]. Metode pada penelitian ini hanya sampai diuji cobakan dengan skala yang terbatas. yaitu melalui beberapa tahapan diantaranya; tahap studi pendahuluan serta mengumpulkan segala informasi yang dibutuhkan, penyusunan rencana dan tujuan penelitian, persiapan dan instalasi perangkat pendukung dalam mengkonfigurasi routing secara otomasi, tahap ini dilakukan uji coba untuk mendapatkan hasil pengujian dari otomatisasi mengkonfigurasi rancangan jaringan.

Pada Gambar 1. merupakan flowchart untuk tahapan bagaimana otomasi pada penelitian ini dapat bekerja.

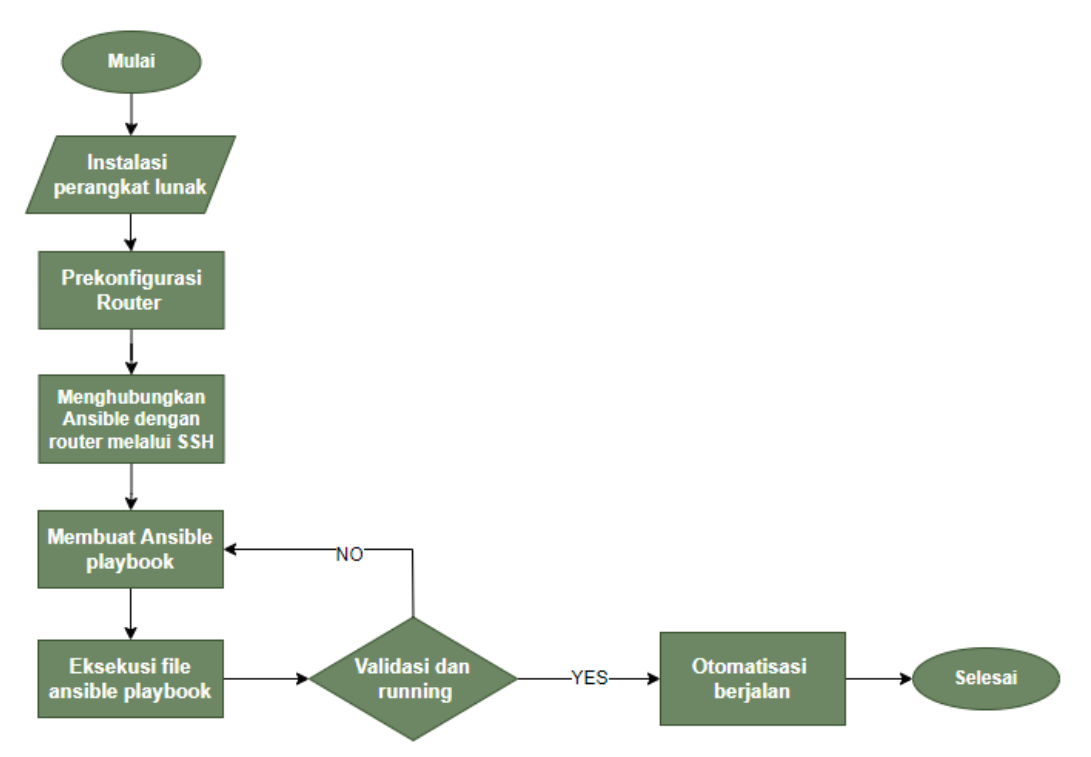

#### Gambar 1. Tahapan Otomasi Jaringan

Untuk menerapkan *network automations* pada konfigurasi routing OSPF perlu menggunakan beberapa software serta hardware yang dapat menunjang proses otomasi jaringan tersebut agar dapat beroperasi dengan baik. Setelah instalasi perangkat lunak kemudian dilakukan prekonfigurasi pada masing-masing router yang dilakukan di terminal Ansible pada GNS3. Setiap router-router yang terpasang pada rancangan jaringan untuk penelitian ini perlu dilakukan prekonfigurasi agar Ansible dapat terhubung dengan router-router melalui SSH. Prekonfigurasi ini bertujuan untuk mendefinisikan *hostname, username, password router, transport input SSH, login local*, *generate keygen* serta *IP address* dan *subnetmask.* 

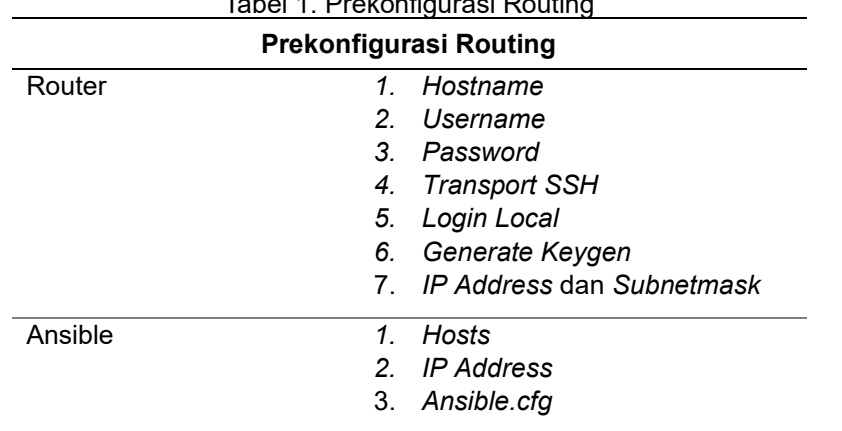

Tabel 1. Prekonfigurasi Routing

Setelah router-router yang terpasang telah berhasil dikonfigurasikan maka selanjutnya mendefisikan hostname router yang akan diotomasi di /etc/hosts sehingga semua router yang terpasang dapat diakses melalui SSH.

Router-router yang terpasang telah berhasil terhubung melalui SSH maka kini mulai masuk pada tahapan konfigurasi *Ansible* yaitu membuat ansible.cfg. Otomasi pada *Ansible* ini berupa file playbook dan roles yang berisi tasks untuk menjalankan router IP dan OSPF. Ketika ansible.cfg telah berhasil dibuat selanjutnya membuat ansible playbook, Konfigurasi ansible playbook ini ditulis dalam format YAML agar dapat terbaca dan dapat menjalankan tasks untuk konfigurasi routing dimana bertujuan untuk mengotomasi router-router dengan hanya menjalankan skrip yang telah dibuat atau disebut dengan Ansible playbook [14] [15].

## **3. RESULTS AND DISCUSSION**

Untuk mengotomasi konfigurasi routing pada penelitian ini membutuhkan software serta hardware agar proses konfigurasi routing dapat berjalan. Tabel 2. Merupakan beberapa software dan hardware pendukung yang digunakan untuk otomatisasi konfigurasi routing pada penelitian ini.

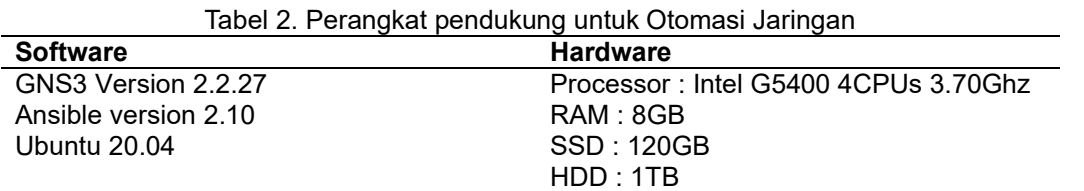

Gambar 2.. merupakan skema rancangan jaringan *routing* OSPF dan *network automations* yang digunakan pada penelitian ini yang dirancang menggunakan software simulator *GNS3* sebagai virtual lab.

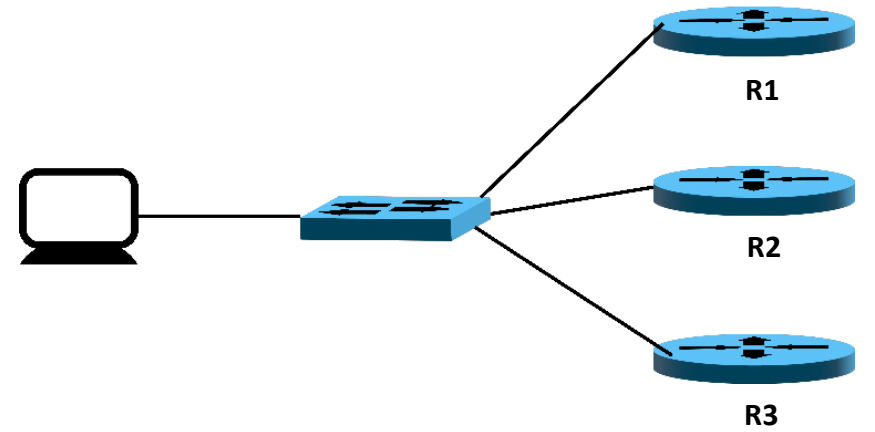

#### Gambar 2. Skema Jaringan

Penelitian ini dilakukan perancangan jaringan untuk playbook menggunakan 3 router, jika ketika router ditambah atau skala jaringan diperbesar otomatisasi tetap dapat berjalan dengan menggunakan playbook yang telah dirancang untuk otomasi pada skema jaringan yang telah dipasang. Skema rancangan seperti pada Gambar 2. mensimulasikan jaringan yang terdiri dari 3 router. Dimana setiap router harus dikonfigurasi terlebih dahulu untuk dapat saling terkoneksi dengan beberapa jaringan yang berbeda. Selain itu terdapat switch, server, dan PC yang ini digunakan sebagai kontrol dan remote serta server yang akan dihubungkan dengan tools *Ansible* untuk dapat menjalankan otomasi pada setiap router yang terpasang. Pengalamatan IP pada Gambar 2. skema rancangan ini yaitu untuk R1 diberikan alamat IP 192.168.1.1/24, pada R2 diberikan alamat IP 192.168.1.2/24, dan pada R3 diberikan alamat IP 192.168.1.3/24.

Otomasi yang dilakukan pada penelitian ini dengan memanfaatkan beberapa software yaitu Ansible dan GNS3. Tahapan yang perlu dilakukan selanjutnya yaitu dengan konfigurasi host pada *file hosts,*  transport input SSH, pembuatan module ansible serta konfigurasi ansible.cfg.

Ansible dan Router harus dapat terhubung dengan SSH yaitu dengan cara memberikan ssh-key pada router dan mengidentifikasi username serta password. Hasil pengujian otomasi konfigurasi routing dengan menggunakan software *Ansible* untuk mengkonfigurasi routing, hal ini dilakukan dengan cara menjalankan atau running *file.yml* dan dapat terbaca oleh ansible playbook.

Pada Tabel 3. merupakan hasil dari pengujian *network automations* yang telah dilakukan pada simulasi penelitian ini.

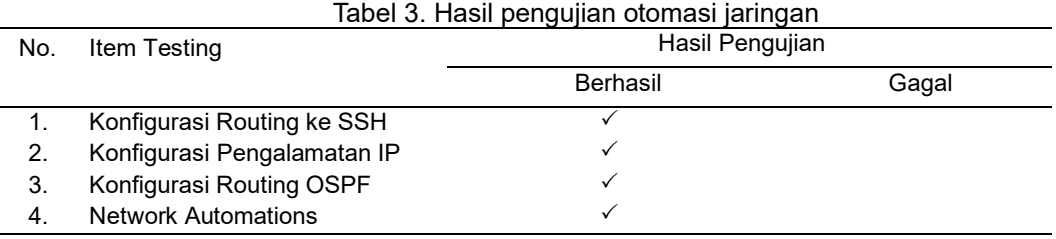

Hasil eksekusi dari ansible playbook ini seperti tertampil pada Gambar 3. Untuk *ok=5* dimana proses konfigurasi telah berhasil dijalankan, dan *changed=3* menandakan 3 taks konfigurasi dengan merubah alamat IP pada 2 interface serta 1 konfigurasi OSPF.

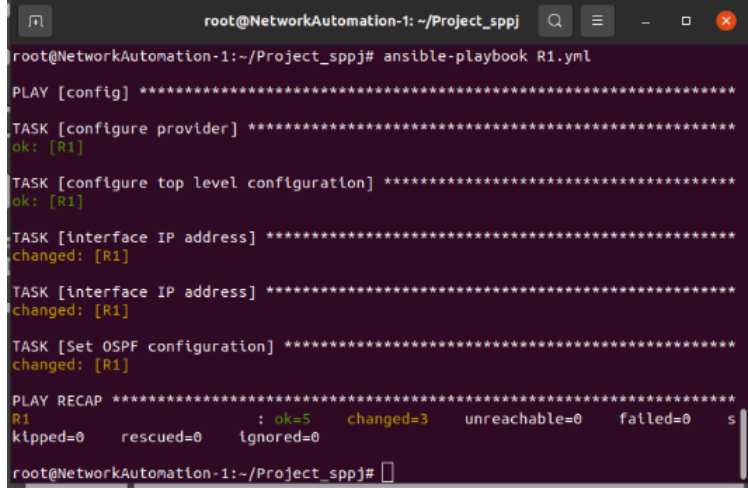

Gambar 3. Ekseskusi Ansible

Berdasarkan hasil uji coba proses otomatisasi konfigurasi routing pada router melalui Ansible, instalasi software yang digunakan yaitu Ansible dan GNS3 telah dilakukan dengan baik serta proses identifikasi data hosts pada perangkat yang terpasang telah berhasil. Proses konfigurasi routing OSPF telah berhasil dan sudah saling terkoneksi yaitu konfigurasi alamat IP serta konfigurasi OSPF. Demikian hasil pengujian otomasi pada konfigurasi routing pada penelitian ini telah berhasil dilakukan dengan baik.

### **4. CONCLUSION**

Berdasarkan hasil penelitian yang telah dilakukakn oleh penulis maka dapat disimpulkan beberapa hal diantaranya. Otomatisasi yang telah dilakukan untuk mengkonfigurasi router dapat digunakan dengan menggunakan *software* Ansible. Pada hasil pengujian router-router yang terpasang pada jaringan telah dilakukan prekonfigurasi sehingga dapat saling terhubung. Penggunaan GNS3 dapat digunakan untuk membuat topologi router cisco yang selanjutnya dihubungkan pada Ansible melalui SSH. Penggunaan *Ansible* dapat digunakan sebagai *tools network automation* dengan hanya membangun Ansible playbook untuk proses konfigurasi jaringan. Ansible playbook yang telah dibangun berhasil digunakan untuk mengotomasi router-router yang terpasang, konfigurasi ip address, menampilkan hasil konfigurasi interface serta routing OSPF.

Dengan memanfaatkan *software* Ansible proses konfigurasi dapat dijalankan sekaligus dan dilakukan dengan hanya mengeksekusi *file* yang telah dibuat pada *ansible playbook* sehingga proses konfigurasi dapat dijalankan secara otomatis. Dengan adanya penelitian ini diharapkan dapat dikembangkan untuk proses konfigurasi pada seluruh perangkat jaringan sehingga dapat memudahkan pengoperasian serta oemeliharaan untuk administrasi jaringan.

# **5. REFERENCES**

- [1] C. Wijaya, "Simulasi Pemanfaatan Dynamic Routing Protocol OSPF Pada Router Di Jaringan Komputer Unpar," Research Report - Engineering Science;Vol.1 2011, 2011.
- [2] K. A. Santoso, "Konfigurasi dan Analisis Performansi Routing OSPF pada Jaringan LAN dengan Simulator Cisco Packet Tracer versi 6.2," *JURNAL KAJIAN TEKNIK ELEKTRO,* pp. 67-78.
- [3] Irwansyah, "PENERAPAN DYNAMIC ROUTING OSPF (OPEN SHORTEST PATH FISRT) PADA JARINGAN FRAME-RELAY MAP," *Jurnal Ilmiah MATRIK ,* vol. 20 No. 1, pp. 75 - 84, 2018.
- [4] N. R. R. Rheza Adhyatmaka Wiryawan, "PENGEMBANGAN APLIKASI OTOMATISASI ADMINISTRASI JARINGAN BERBASIS WEBSITE MENGGUNAKAN BAHASA PEMROGRAMAN PYTHON," *Jurnal SIMETRIS,* pp. 741-752, 2019.
- [5] I. M. E. L. G. A. J. S. G S Santyadiputra, "The effectiveness of Automatic Network Administration (ANA) in network automation simulation at Universitas Pendidikan Ganesha," in *Journal of Physics: Conference Series*, 2021.
- [6] "What is Network Automatoins," Cisco, [Online]. Available: https://www.cisco.com/c/en/us/solutions/automation/network-automation.html. [Accessed 25 Oktober 2021].
- [7] I. G. O. G. A. I Made Bayu Swastika, "Otomatisasi Konfigurasi Mikrotik Router Menggunakan Software Ansible," in *Internet of Think (IoT) & Big Data : Teknologi, Tantangan dan Peluang*, Bali, 2017.
- [8] I. P. H. Ahmad Givari Adi Prasetyo, "Otomatisasi Keamanan Pada Router Mikrotik Menggunakan Ansible," *Doctoral dissertation UNIVERSITAS BUMIGORA,* 2020.
- [9] A. Khumaidi, "IMPLEMENTATION OF DEVOPS METHOD FOR AUTOMATION OF SERVER MANAGEMENT USING ANSIBLE," *TRANSFORMTIKA,* Vols. Vol.18, No.2 , no. ISSN: 1693- 3656, pp. 199 - 209, 2021.
- [10] P. M. a. M. L. Muhammad Fauzi Islami, "Implementation of Network Automation Using Ansible to Configure Routing Protocol in Cisco and Mikrotik Router with Raspberry PI," *Jurnal Ilmiah KOMPUTASI,* pp. 127-134, 2020.
- [11] S. F. Nuur Wachid Abdul Majid, "RIP VS. OSPF ROUTING PROTOCOLS: WHICH ONE IS THE BEST FOR A REAL-TIME COMPUTER NETWORK?," *SIMETRIS,* vol. Vol. 11 No. 1, no. P-ISSN: 2252-4983, E-ISSN: 2549-3108, pp. 249-256, 2020.
- [12] A. C. Alen Simec, "NFV AND NETWORK SECURITY WITH ANSIBLE," in *39th International Scientific Conference on Economic and Social Development – "Sustainability from an Economic and Social Perspective"*, Lisbon, 2019.
- [13] E. D. Martianingtiyas, "Research and Development (R&D): Inovasi Produk dalam Pembelajaran," 18 Agustus 2019. [Online]. Available: https://www.researchgate.net. [Accessed 30 November 2021].
- [14] K. Okasha, Network Automation Cookbook, Birmingham: Packt Publishing, 2020.
- [15] "Ansible Roles," [Online]. Available: https://docs.ansible.com/ansible/latest/user\_guide/playbooks\_reuse\_roles.html. [Accessed 28 Oktober 2021].